### **Metview Introduction**

### ECMWF

#### Iain Russell, Sándor Kertész

Development Section, ECMWF

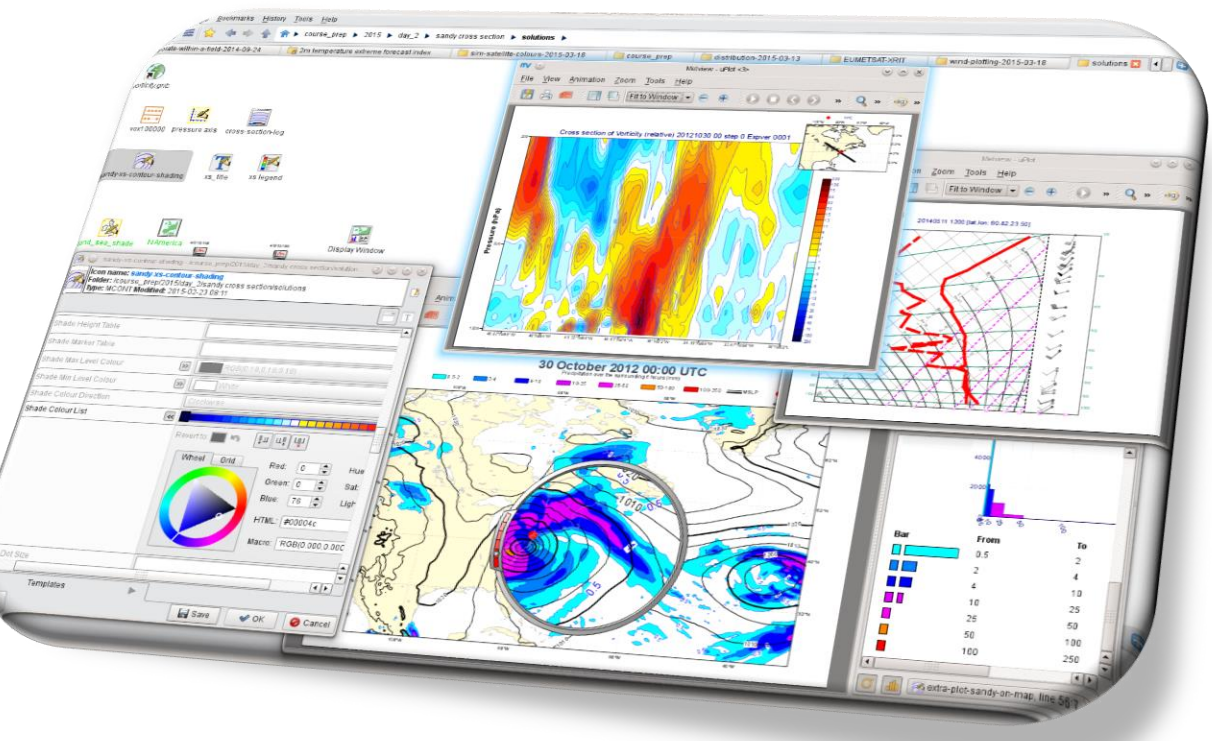

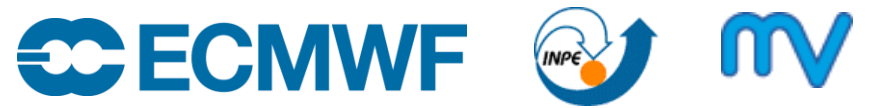

© ECMWF September 19, 2019

#### What is Metview?

- Workstation software for researchers and operational analysts
	- Runs on UNIX, from laptops to supercomputers (also being tested on Mac OS X)
- Retrieve/manipulate/visualise/examine meteorological data
- Can access MARS, either locally or through the Web API
- Open Source under Apache Licence 2.0
- Installed on ECMWF machines (module avail metview)
- Available via binary installations (RPM, DEB) and on conda

• Metview is a co-operation project with INPE (Brazil) **EUROPEAN CENTRE FOR MEDIUM-RANGE WEATHER FORECASTS 2**

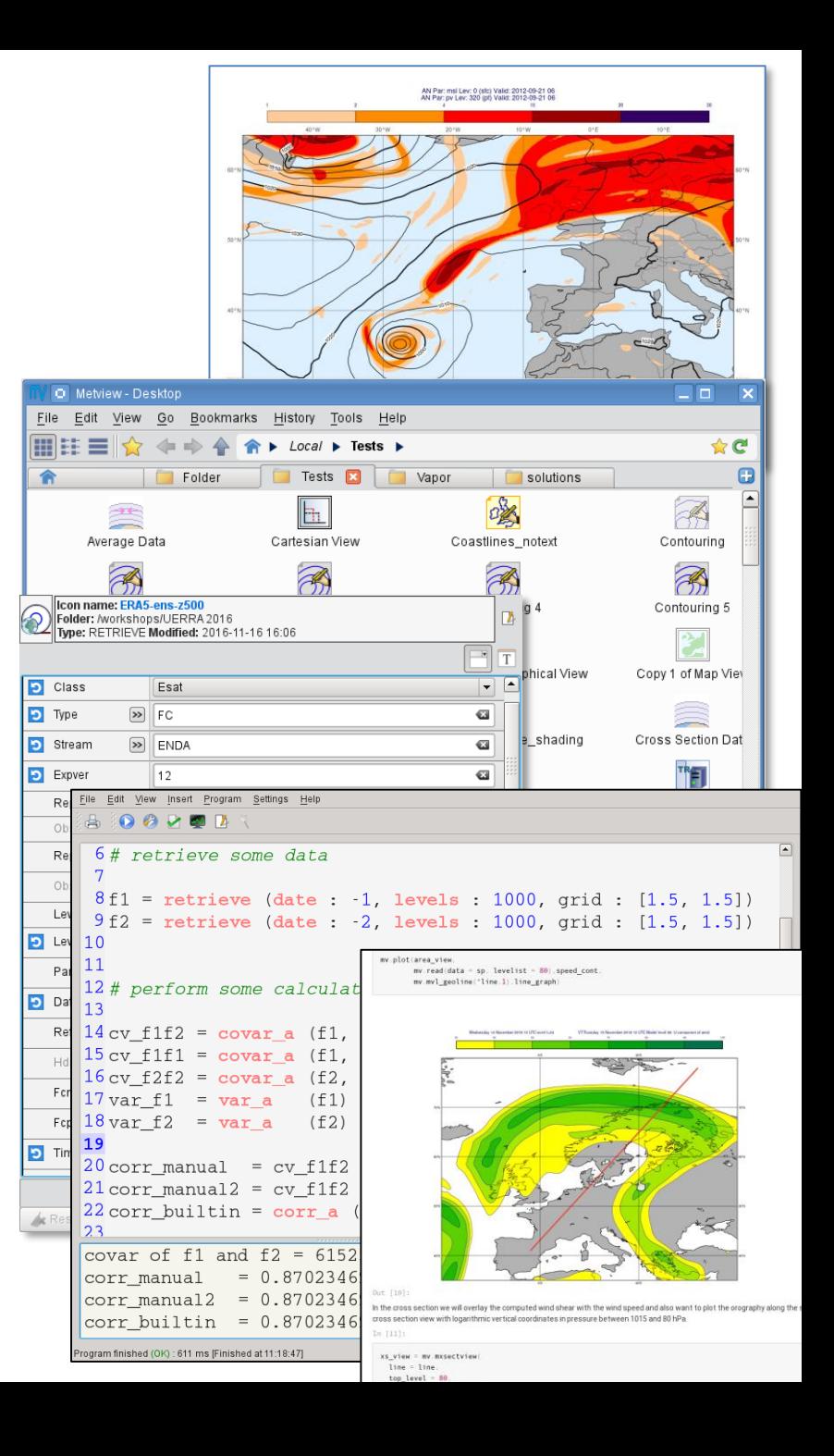

#### Built on top of ECMWF software packages

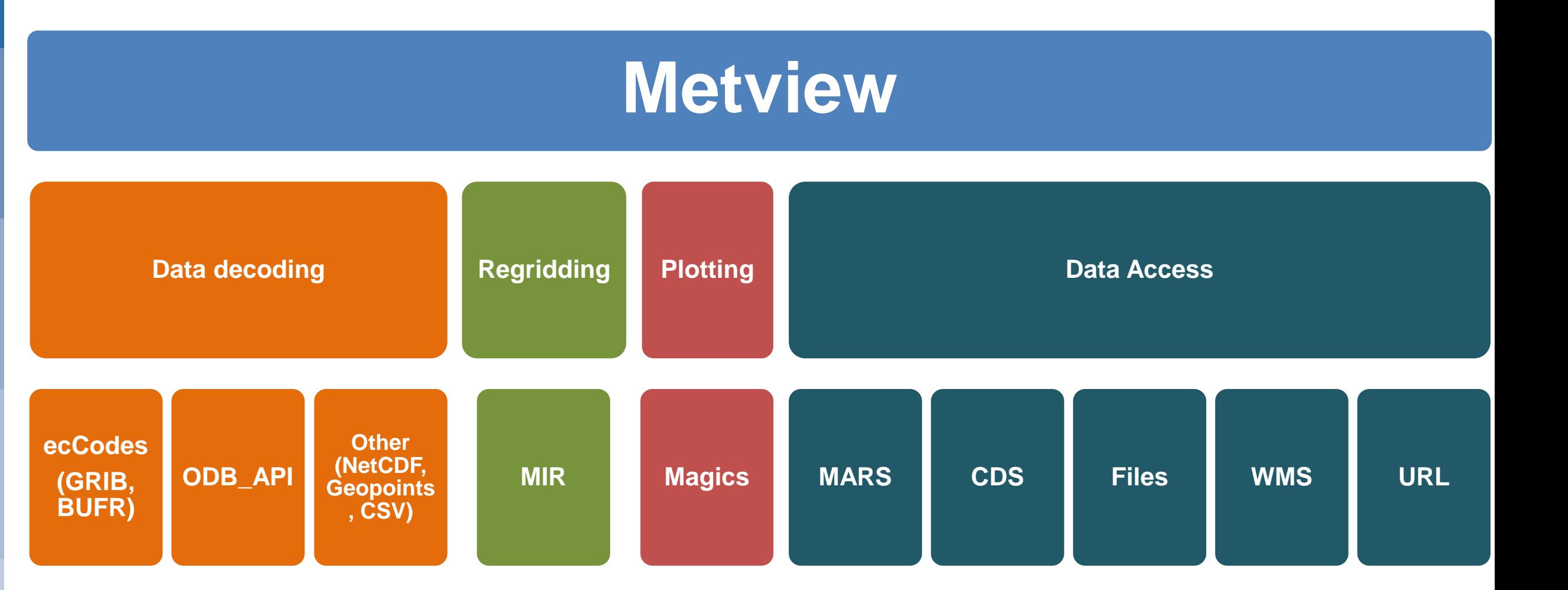

### Using Metview (1)

- 1. User interface driven via *icons*
	- Provides a subset of Metview's functionality

#### $\overline{P}$  Type  $\triangleright$  FC  $\overline{\mathbf{G}}$ radiance map - /tutorials/odb seminar 2017 - Metview  $\triangleright$  DA  $\mathbf{G}$ Stream Go Bookmarks History Tools Help View File  $\alpha$ Expver 開註 ☆C ▶ tutorials ▶ odb seminar 2017 ▶ radiance map ▶ ᆖ Repres **Spherical Harmonics**  $\overline{\phantom{a}}$ **Bookmarks** ☺  $\Box$   $\sim$ Janousek radiance\_map % CrossSection make-check-data PottF Ľ OFF  $\mathbf{G}$ Reportype **UserTests** Tests Levtype Pressure Levels  $\overline{\phantom{a}}$  $\blacksquare$  checks **D** Levelist 1000/850/500/300/100/10/1 € uplot symbol\_fixe Defaults  $\rightarrow$  $\overline{\mathbf{u}}$ ы Param Icon name: symbol fixer Folder: /tutorials/odb\_sem  $\vert$  -1  $\mathbf{G}$ Date AMSUA.odb Type: MSYMB Modified: Show disabled parameters Templates Symbol Advanced Table Ref Reset OK Cancel Save  $\overline{\mathbf{A}}$ Symbol Advanced Table Col Symbol Advanced Table Max Level Colour  $\overline{\ll}$ Red coast\_dark tb\_plot Legend symbol fixed title  $|255|$ Wheel Grid Red: Hue  $\sum$ Z Green: 0  $\ddot{=}$ Satu  $\frac{1}{2}$  $\overline{\phantom{a}}$ Blue: Ligh  $\left( \frac{1}{2} \right)$ Opacity: amsua.mv HTML: #ff0000 Macro: 'RGB(1.0000,0.0000, Symbol Advanced Table Min Level Colour  $\overline{\rightarrow}$ Blue Modules (Plotting) Visual Definitio Modules (Data) ▶ My Useful ▶ My Views  $\triangleright$ My Visdefs  $\blacktriangleright$ Views  $\triangleright$ Symbol Advanced Table Colour Direction Clockwise Templates  $\blacktriangleright$ **ECMWF EUROPEAN CENTRE FOR MEDIUM-RANGE WEATHER FORECASTS** Save

O Data for XSection pressure levels - /Tests/CrossSection - I □ x

 $\Box$ 

 $\boxed{\blacksquare}$ 

G

 $\mathbf{v}$ 

**Icon name: Data for XSection pressure levels** 

Type: RETRIEVE Modified: 2019-07-25 10:29

Operations

Folder: /Tests/CrossSection

Show disabled parameters

Dataset Class

ெ

#### Using Metview (2)

- 2. Scripting (run from UI or command line)
	- Can do everything from icons, plus lots more
	- Macro language or Python interface Python interface gives access to all Macro functions, and will gain more features and allows you to combine with other Python libraries and to work in Jupyter and other environment

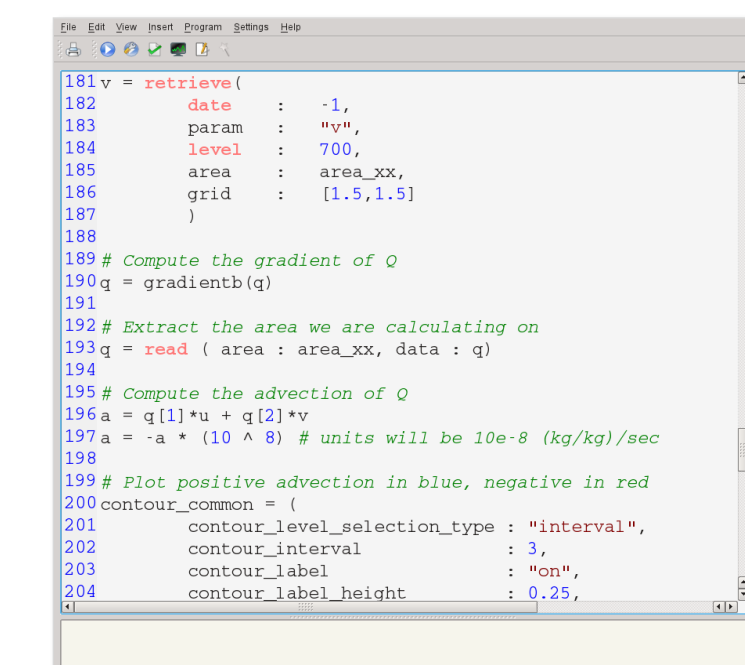

```
Note that the following lines are equivalent:
                            • Geopoints Functions
                            • NetCDF Functions
                                                           z = covar(x,y)<del>"'</del>*v)-mean(x)*mean(y)
t2m fc48 = mv.read('t2m fc48.grib')ie in either input fieldset will result in a missing value in the \epsilonsynop = mv.read('t2m obs.bufr')covar a ( fieldset, fieldset )
# filter just the 2m temperature from the obs dat covar a (fieldset, fieldset, list)
synop t2m = mv.obsfilter(covariance of two fieldsets over a weighted area. The area
                                                                     whole field will be used in the calculation. The result is a nu
     output
                   = "geopoints",
     parameter = "airTemperatureAt2M",data
                    = synop)
                                                                      (fieldset)
# compute the difference
diff = t2m fc48 - synop t2m
```

```
> Macro Data Types
List of Operators and Fun...
  • Information Functions
  • The nil Operand
```
- Number Functions
- String Functions
- Date Functions

**The Macro Language** 

• Macro syntax

- List Functions
- Vector Functions
- **Fieldset Functions**

```
z = corr_a(x, y)z = covar_a(x, y) / (sqrt(var_a(x)) * sqrt(var_a(y))
```
For each field in the input fieldset, this function creates a field where eac

Computes the covariance of two fieldsets. With n fields in the input fields

ith value of the resulting field, the formula can be written:

fieldset coslat (fieldset)

fieldset covar (fieldset, fieldset)

Note that the following lines are equivalent, although the first is more effi

ile loaded

### Using Metview (3)

#### • 3. Can generate code from icons

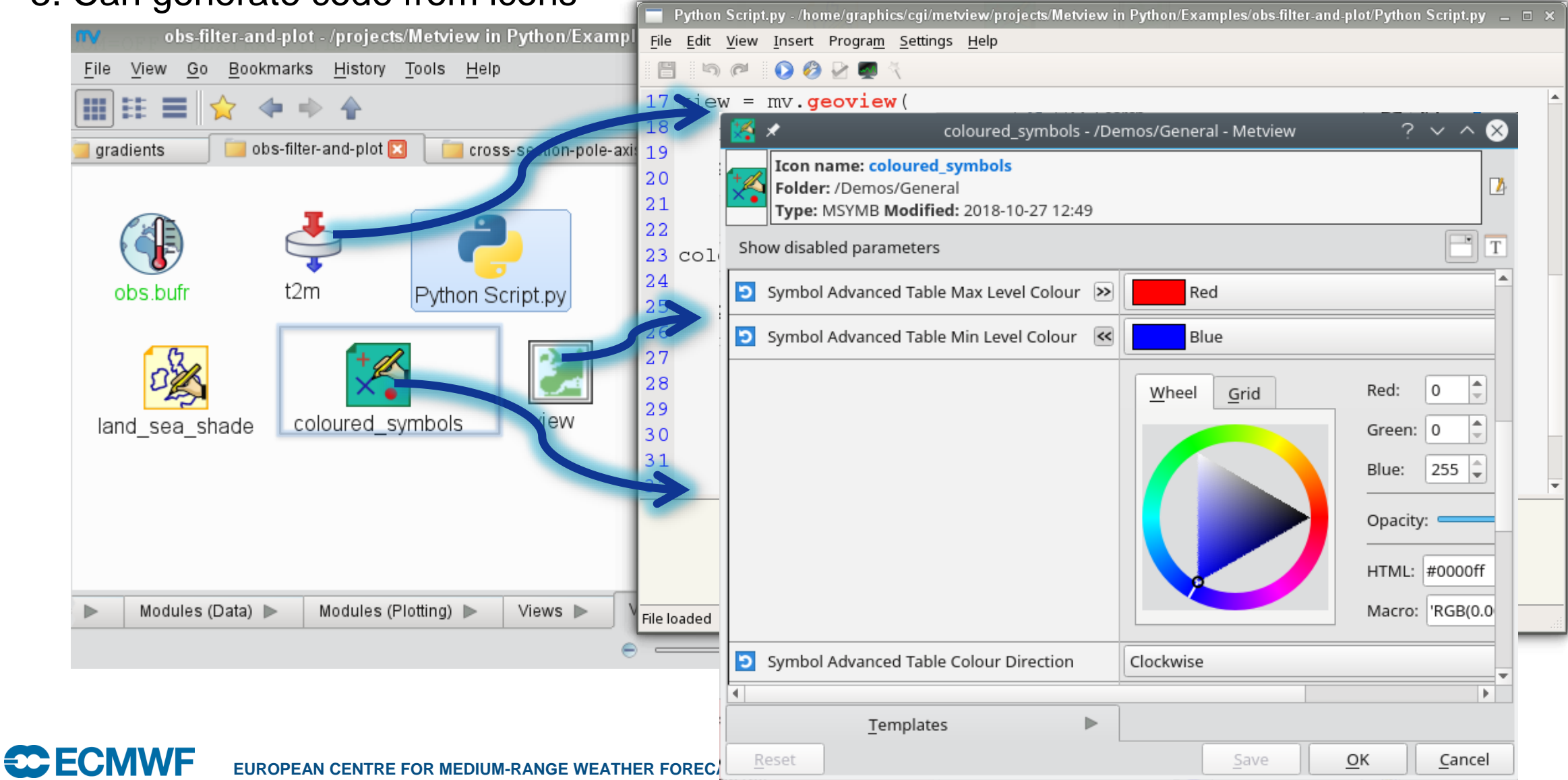

# Now please do exercise Part 1 - Intro

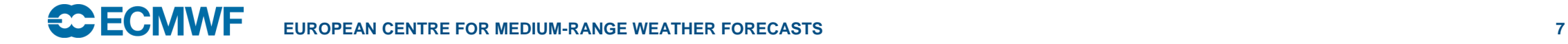

#### Metview + GRIB

- Plot
- Examine
- Filter, regrid, masking
- Maths, Boolean
- Specialised:
	- Cross section
	- Thermodynamics
	- Gradient
	- Vertical integration
	- Model to pressure lev
	- Etc

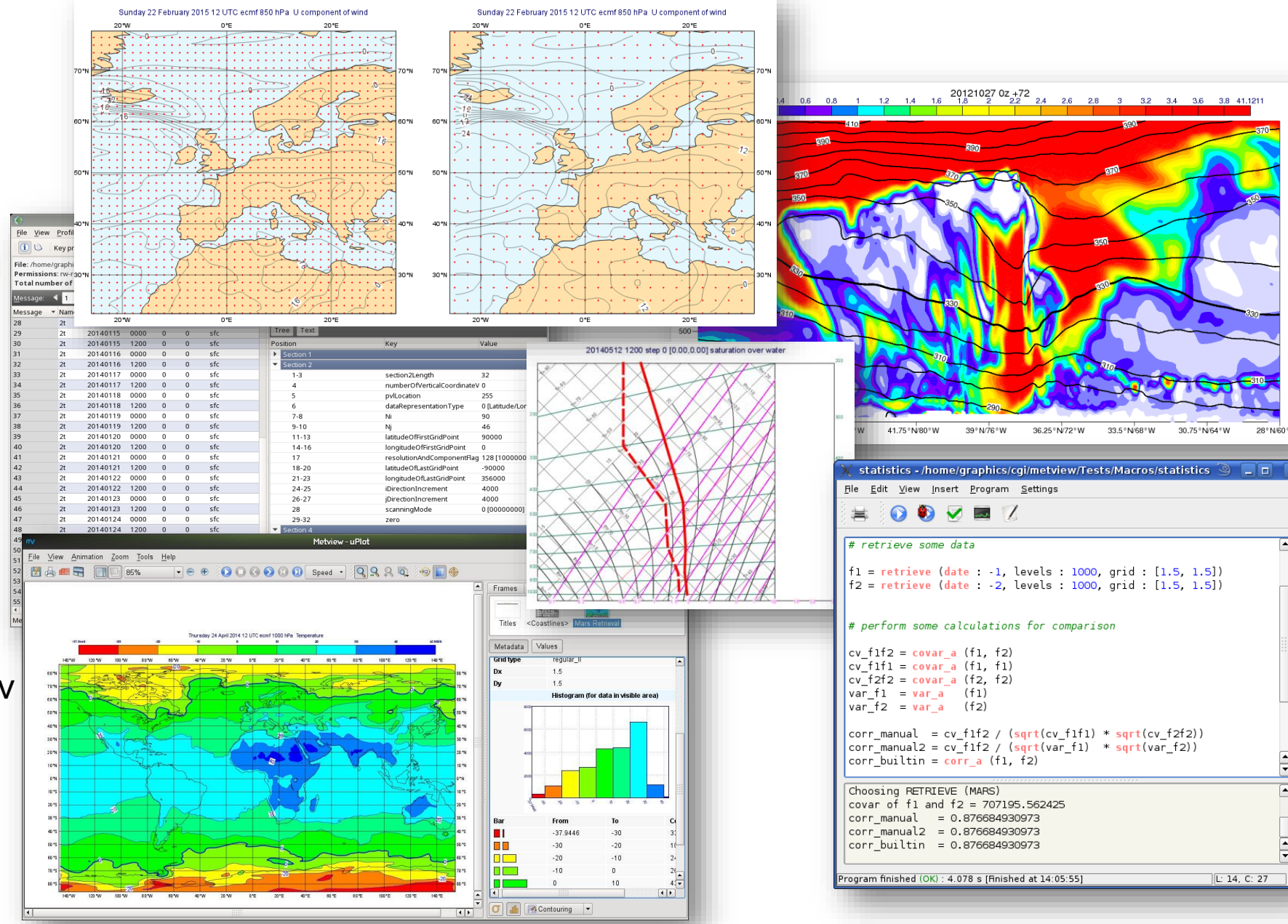

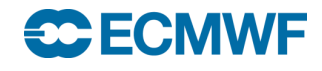

 $\sqrt{2}$ 

# Now please do exercise Part 2 - GRIB

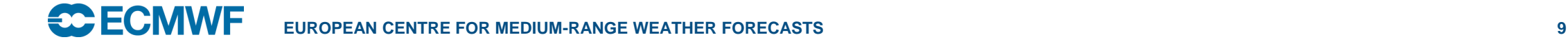

#### Metview + BUFR

- Plot
- Examine
- Filter
- Extract values
- Convert to **Geopoints**
- Thermodynamics

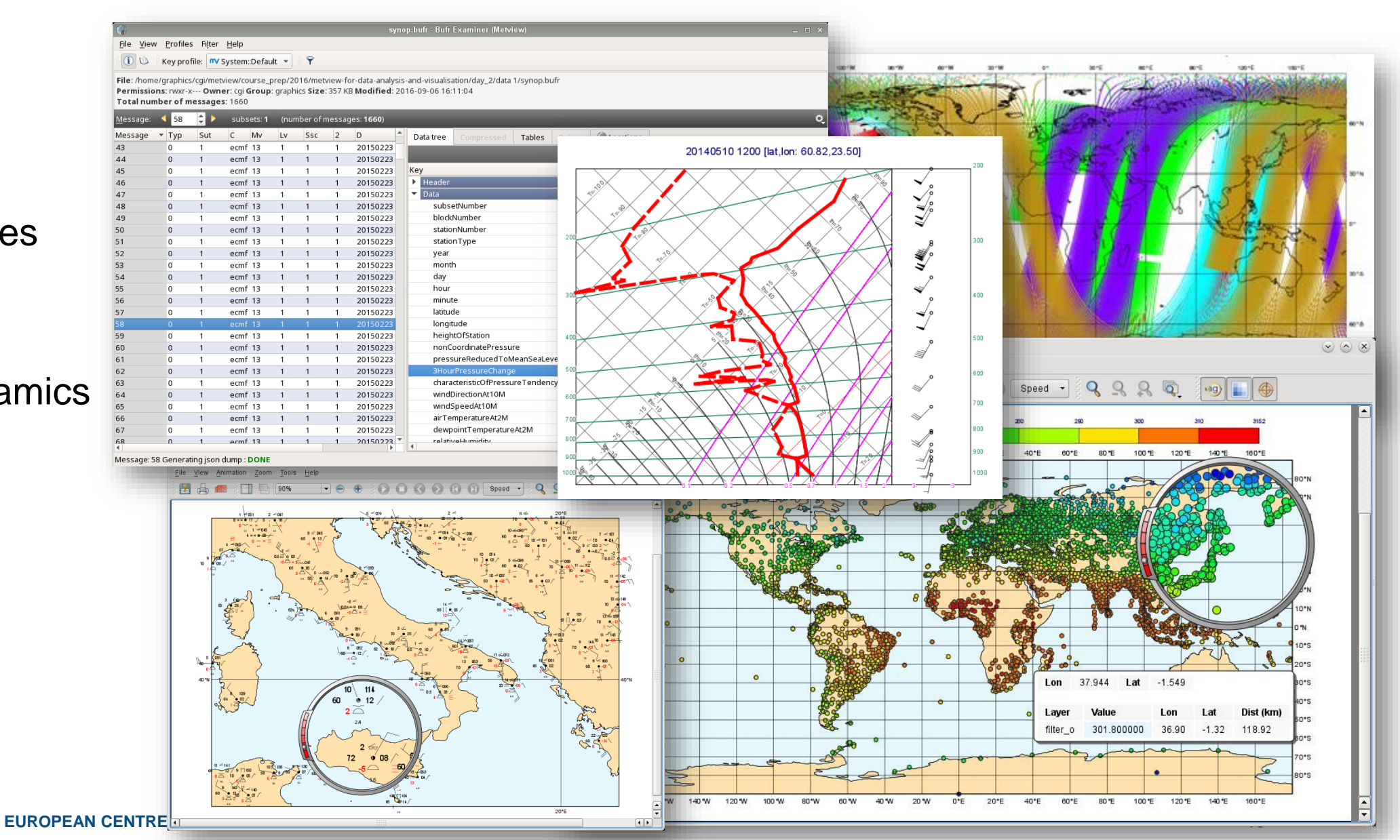

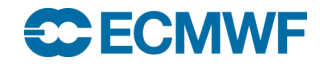

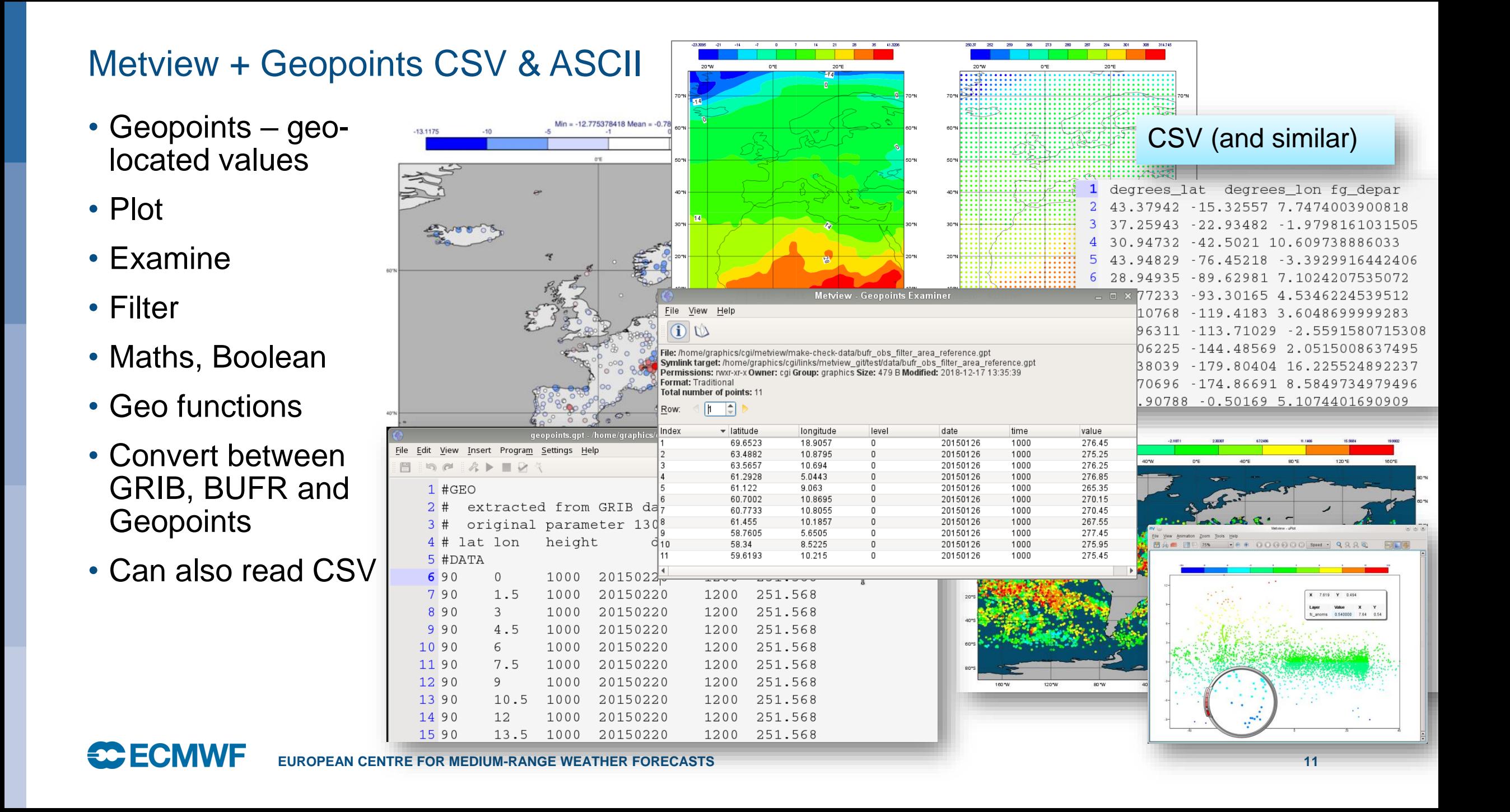

# Now please do exercise Part 3 - BUFR

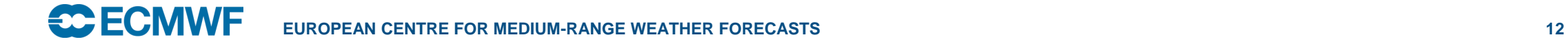

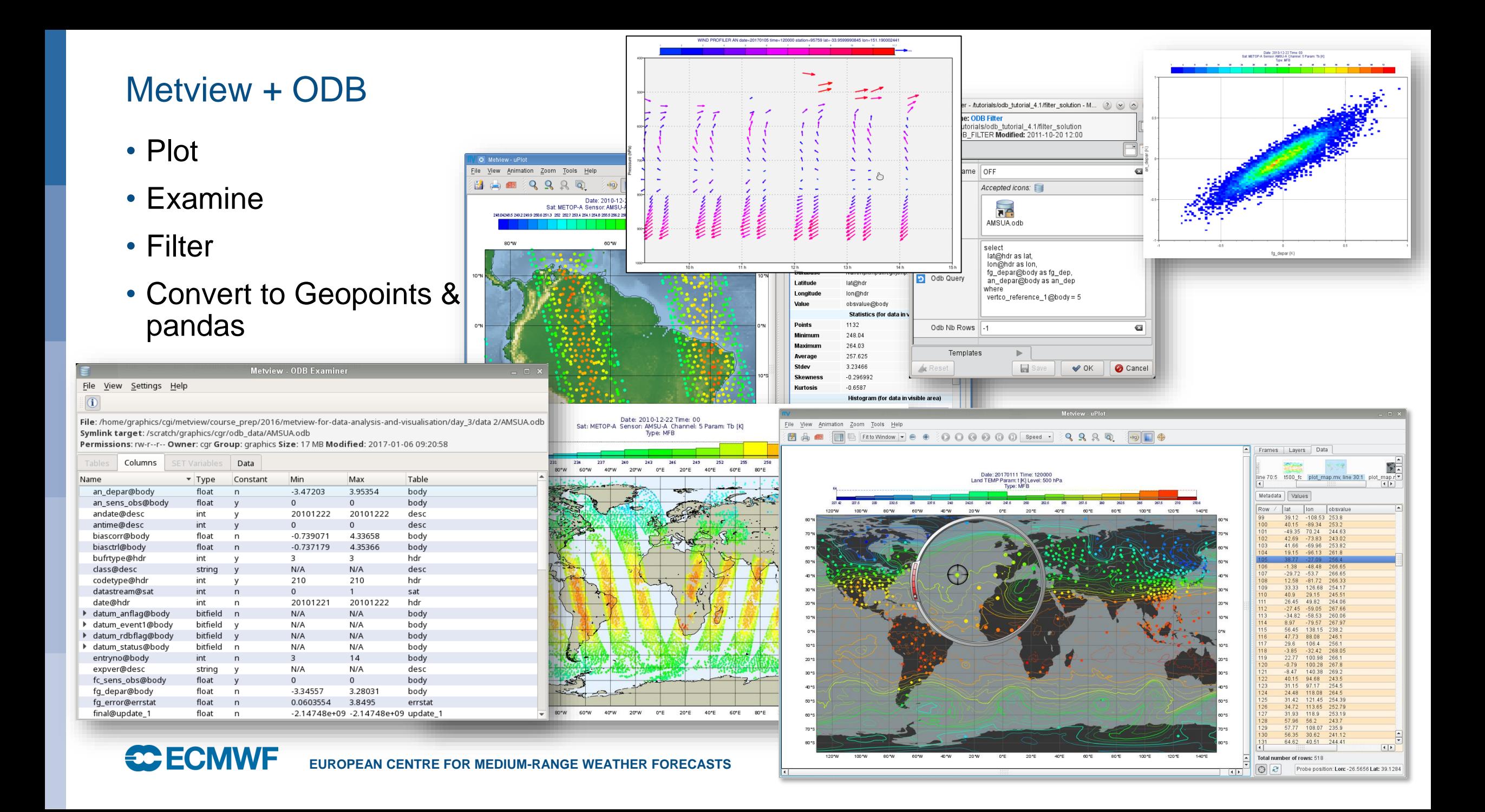

## Now please do exercise Part 4 - ODB

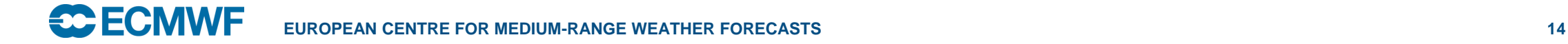

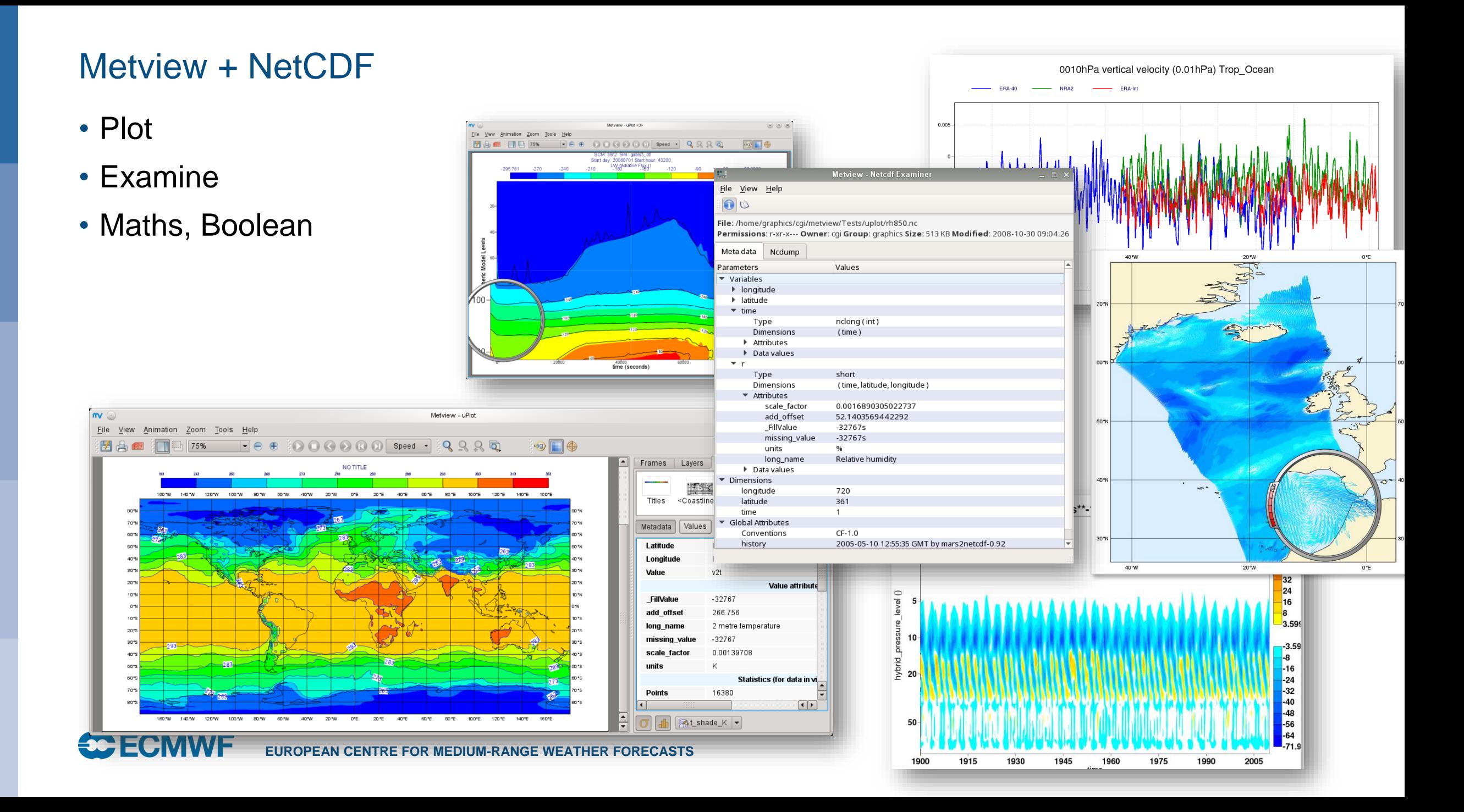

# Now please do exercise Part 5 - NetCDF

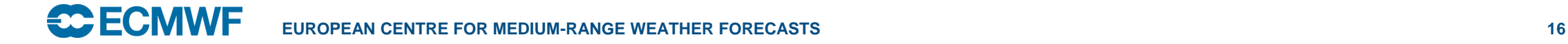

# What we didn't cover

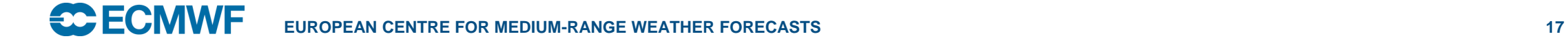

#### Visualisation - Overlay

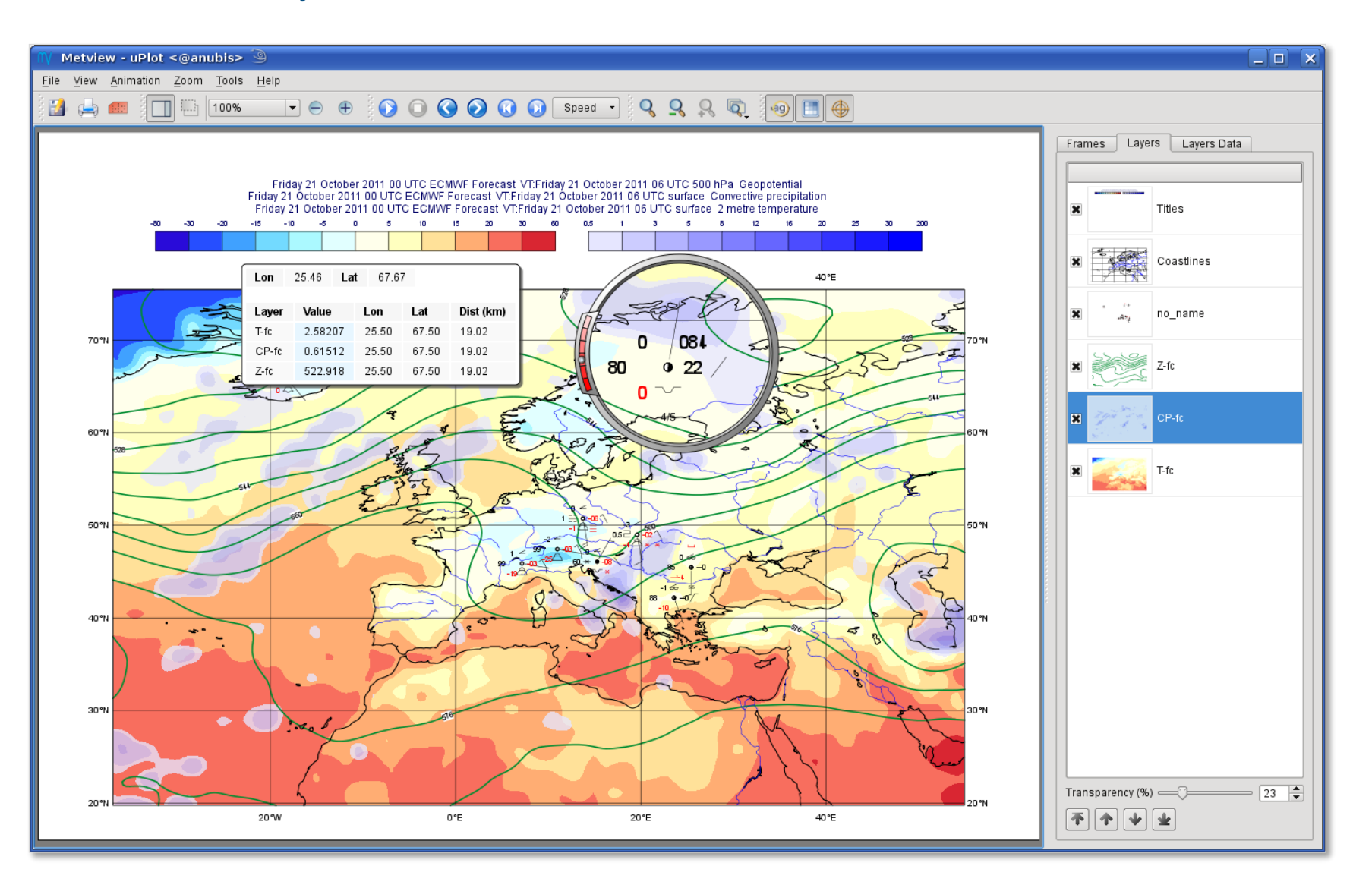

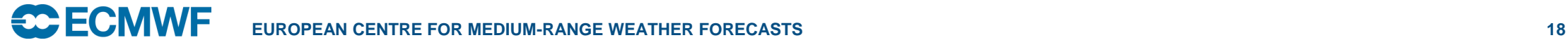

#### Contouring schemes

#### • Plenty of options for complete customisation of palettes

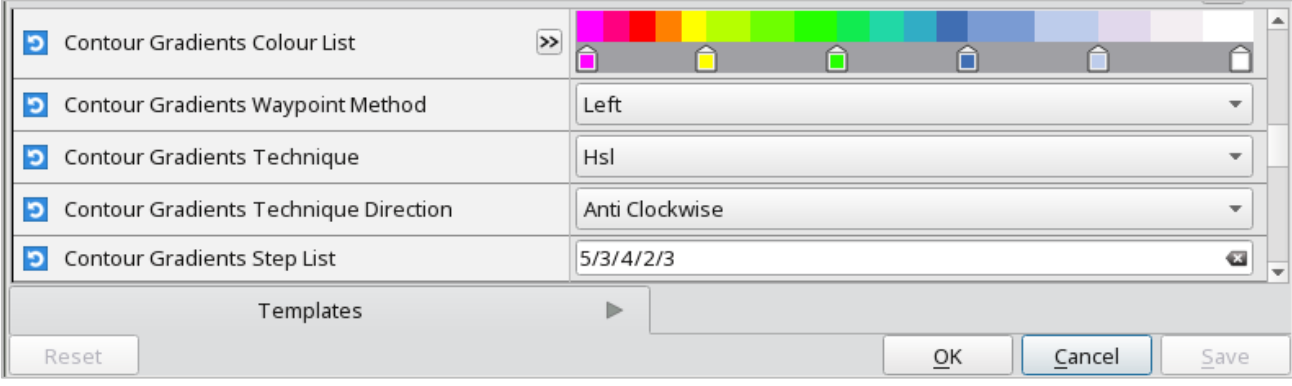

Red Red:  $255 \geq$ Wheel Hue: Contouring Grid Saturation:  $255 \div$ Green: 0 Lightness:  $128 \div$ Blue: 1 O Opacity:  $255 \div$ HTML: #ff0000 Macro: | RGB(1.0000,0.0000,0.0000)' Blue Metview - uPl File View Animation Zoom Tools Help **EA E E Fit to Window + e + 000000** Speed + 9996 Q 9 Visibility - Gradients method for shading Computing a range of colours with 6 waypoints which are given as level list<br>
contour\_level\_list : [0, 500, 2000, 6000, 10000, 40000]<br>
contour\_gradients\_step\_list : [5, 3, 4, 2, 3]<br>
5 colours between 0 and 500, 3 between 5  $0^{\circ}E$ 140000 30000 20000 10000 60°N 60° 8000 6000 5000 50°N 4000 3000 2000 1500  $40^{\circ}$ N  $140^\circ$ 1000 500 400  $30°N$ 300  $\cdot$ 200 100  $0^{\circ}E$  $20^{\circ}E$  $40^{\circ}E$ 

**ECOMME** EUROPEAN CENTRE FOR MEDIUM-RANGE WEATHER FORECASTS

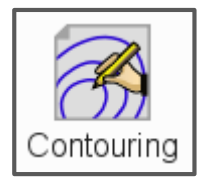

#### Contouring schemes

- A set of pre-defined palettes is also available
	- But you still have to supply the mapping between values and colours

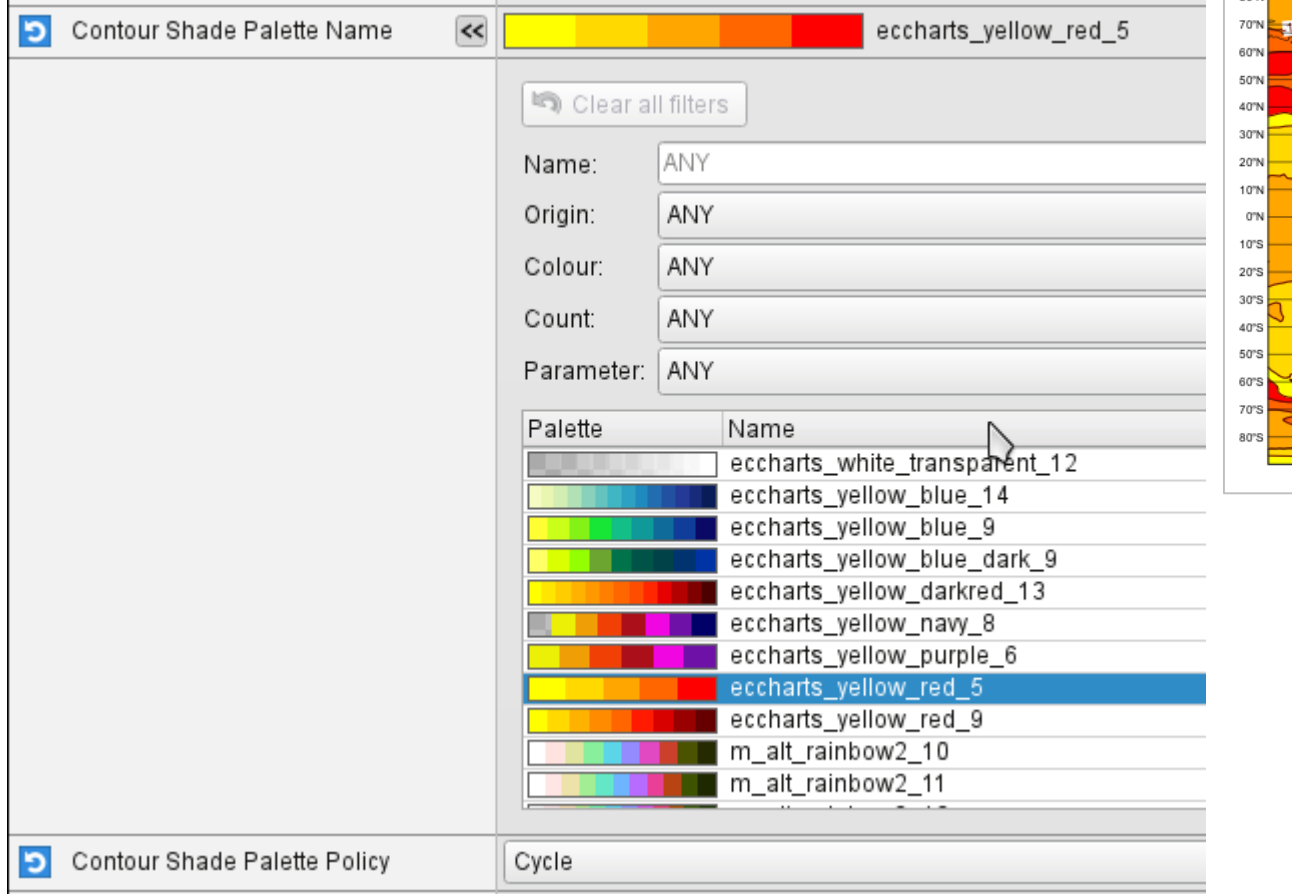

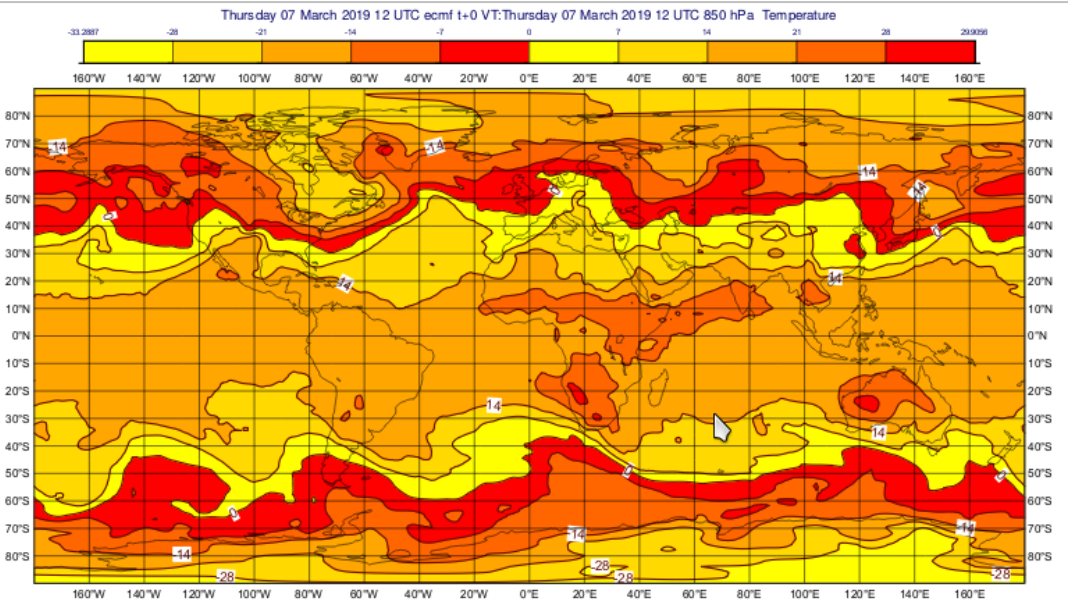

#### Contouring schemes

- Can select from pre-defined styles
	- the styles come from ecCharts
	- everything is done for you
	- or choose "Contour Automatic Setting = ECMWF" – style will be chosen based on meta-data

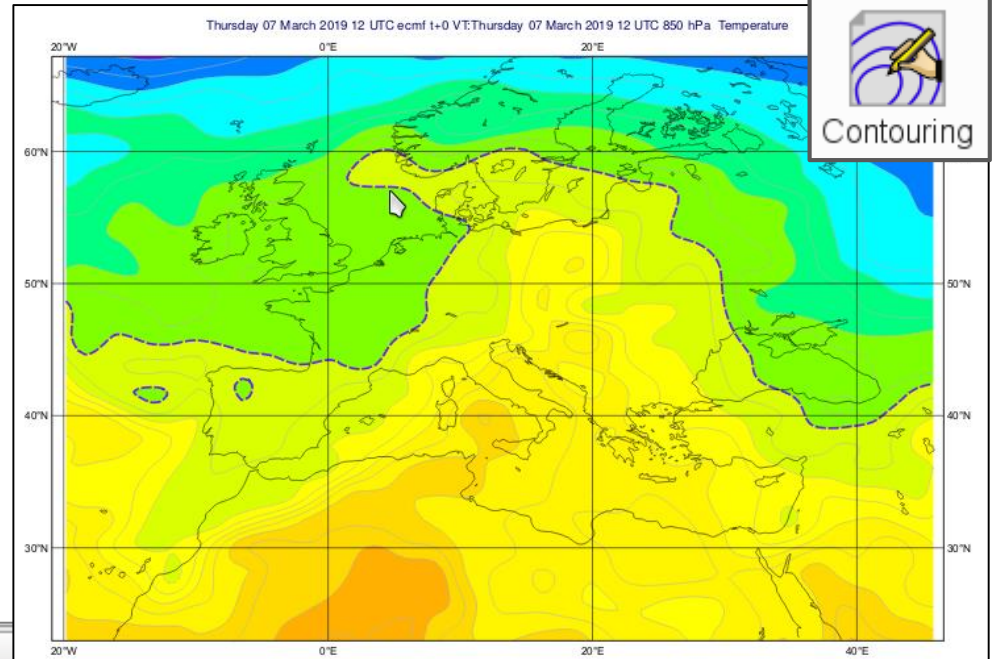

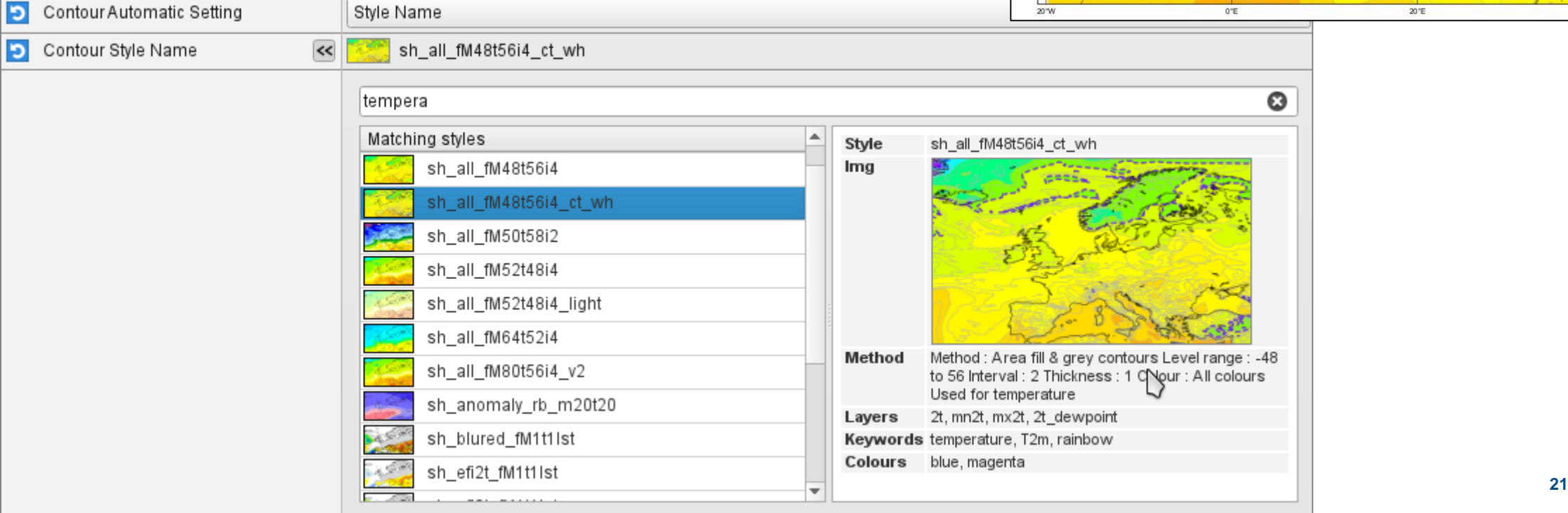

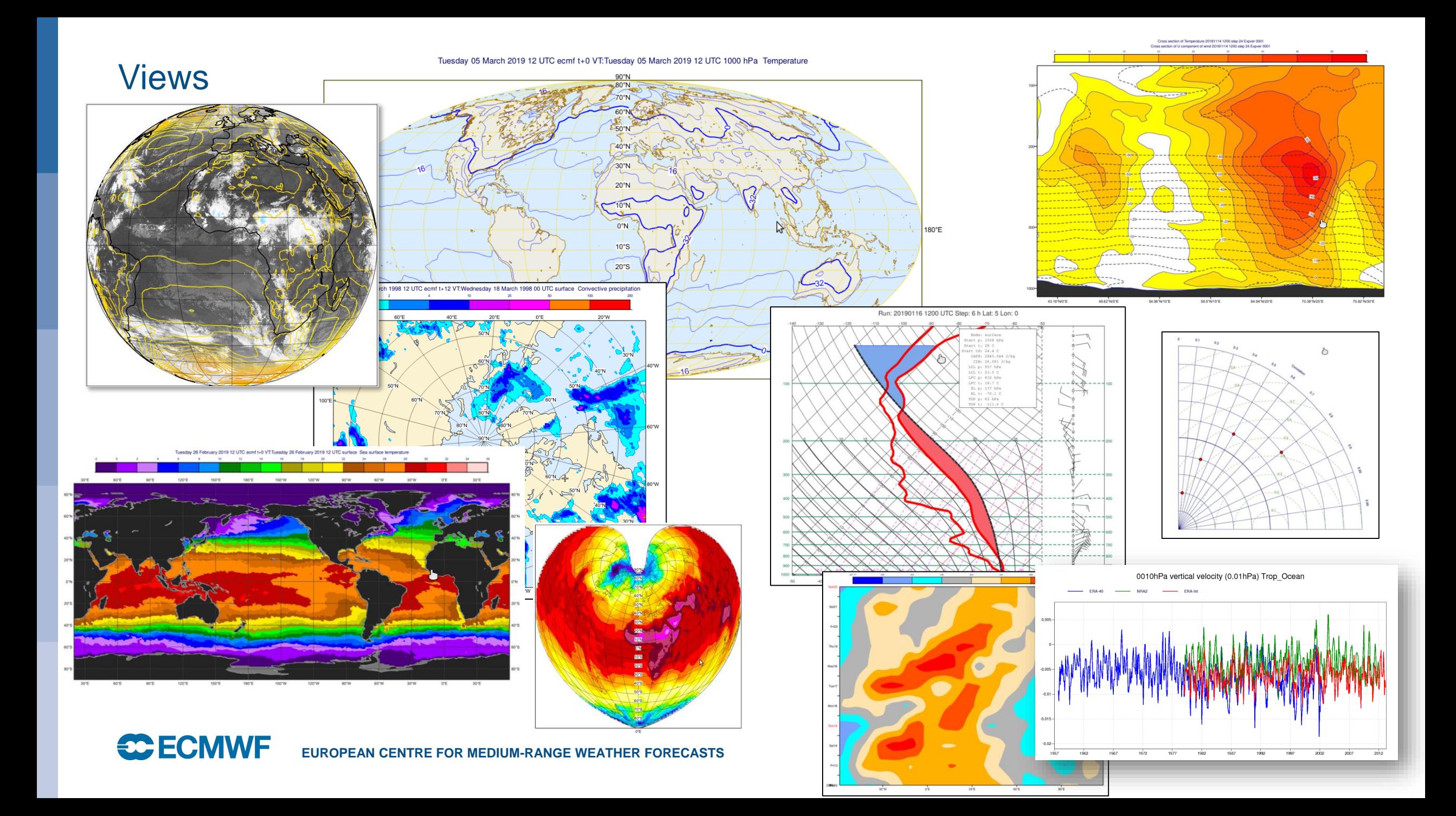

#### Visualisation - Layout

Layout editor allows any number of different views to be combined

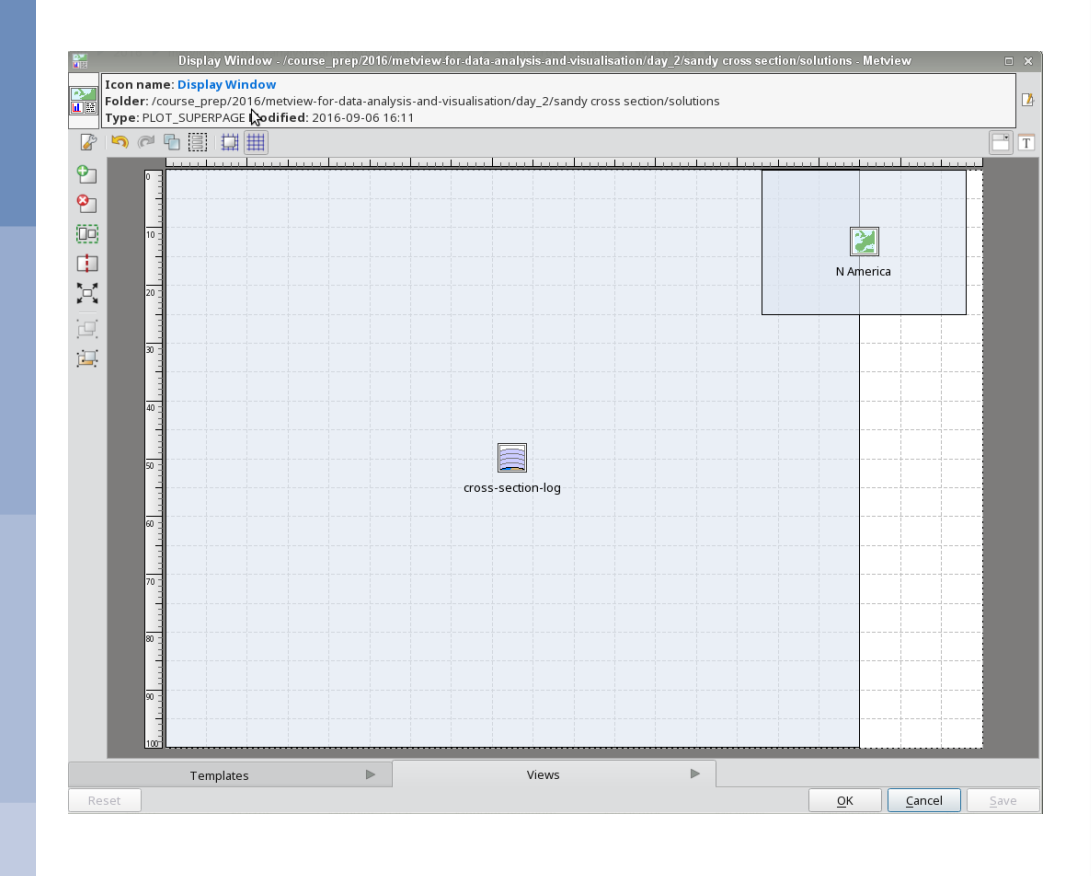

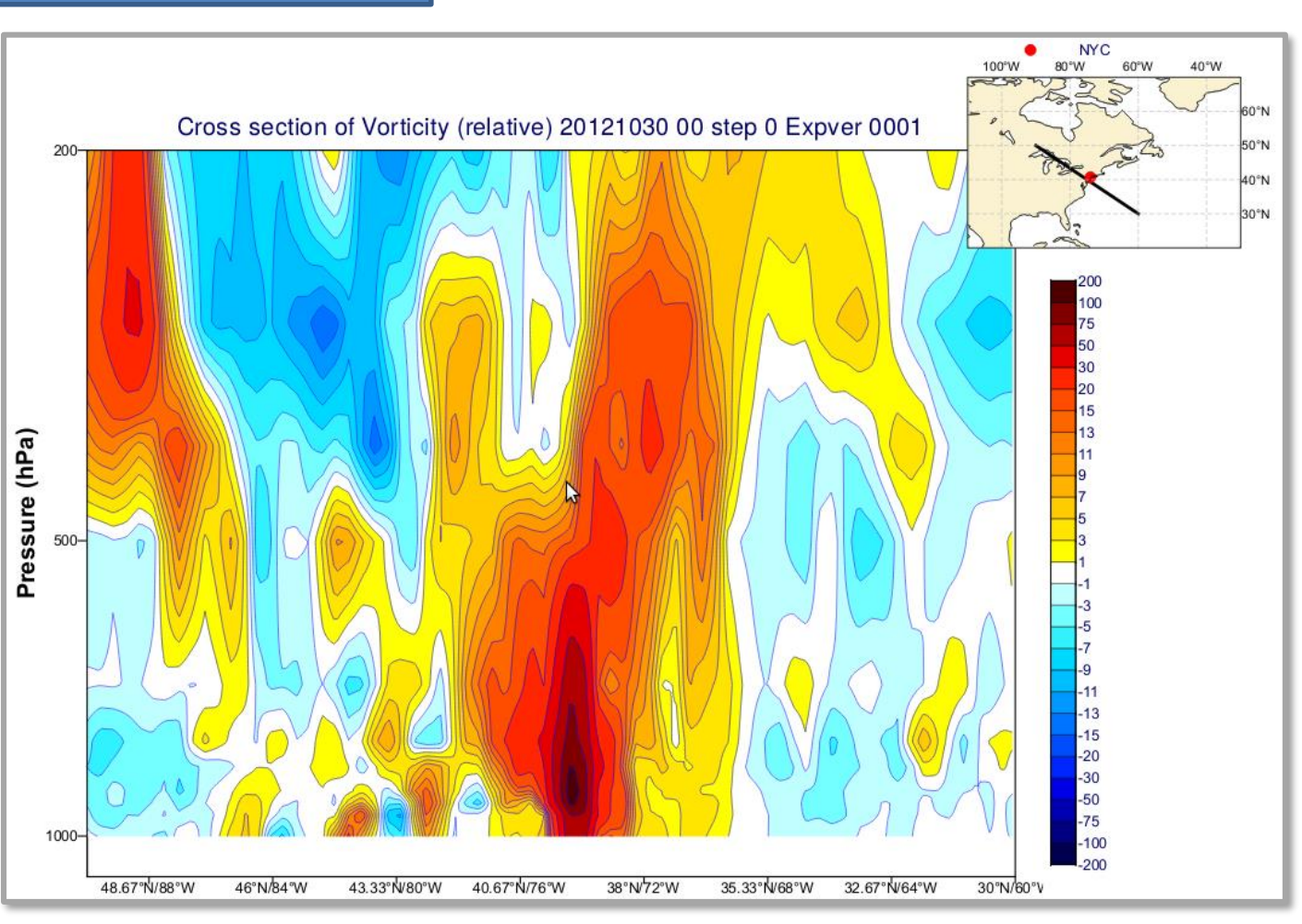

#### Visualisation - Layout

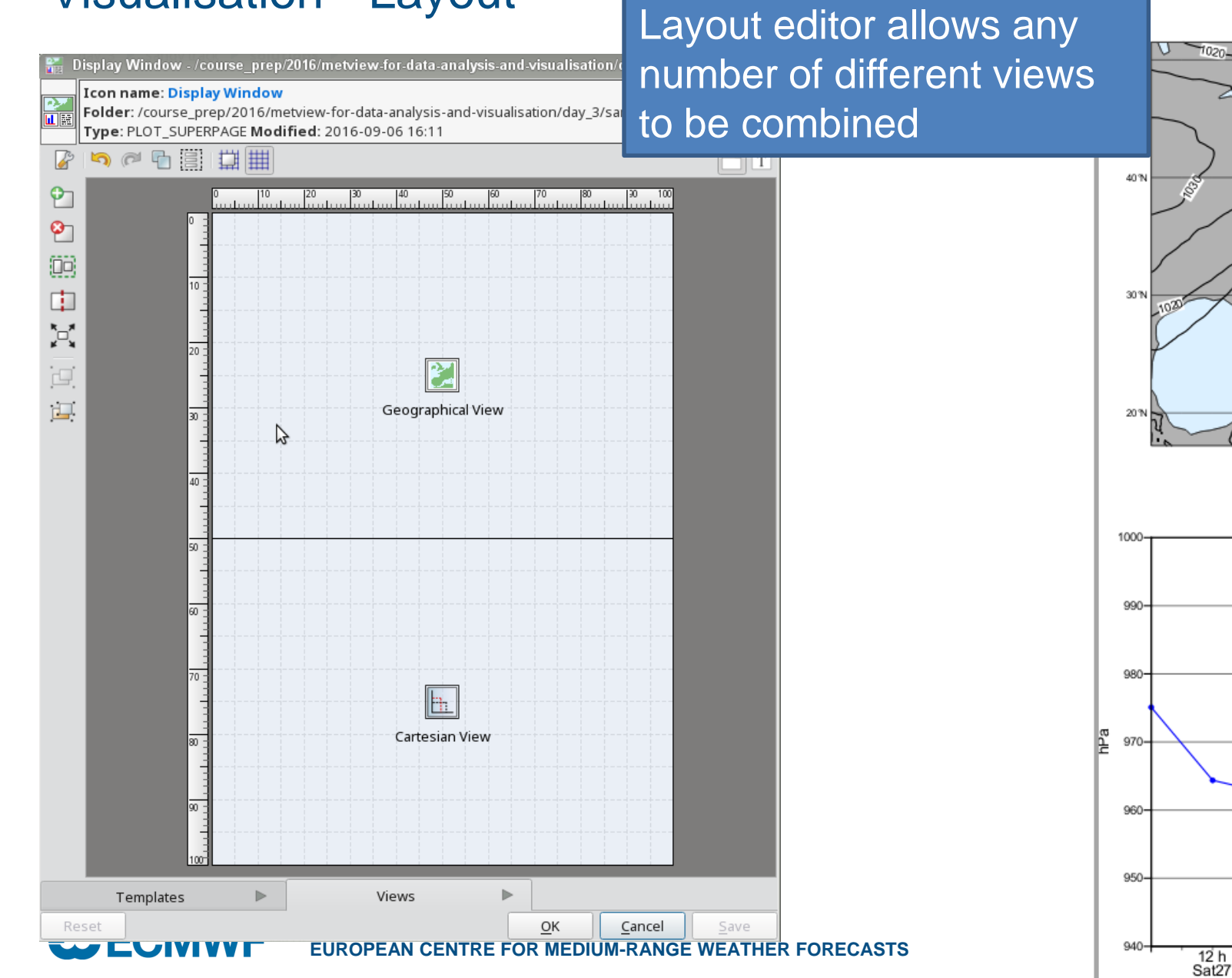

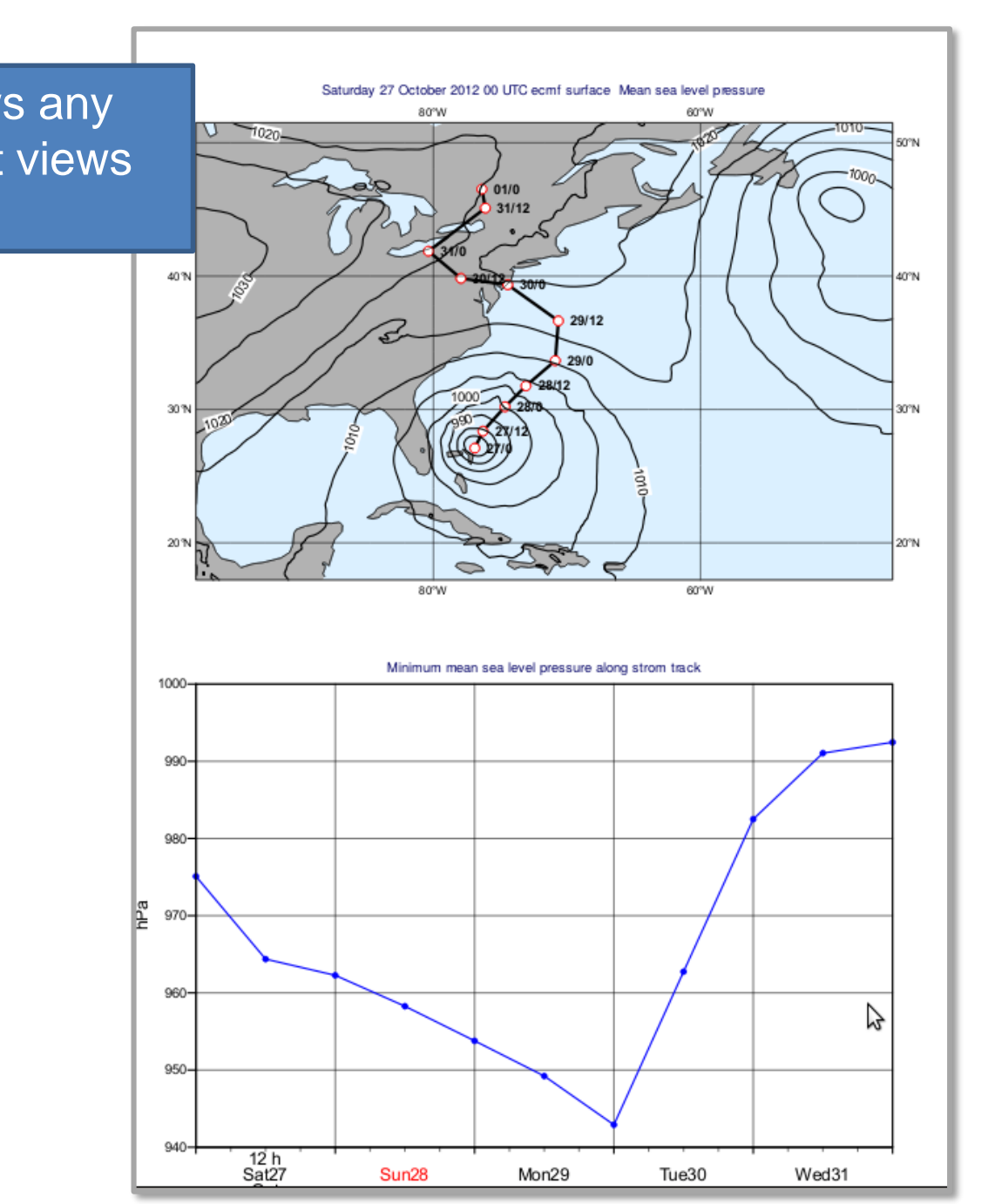

#### Running models

- Metview is able to prepare data for, run, and plot output from:
- FLEXTRA (trajectory)
- FLEXPART (particle dispersion)
- SCM (Single Column Model)
- RTTOV (Satellite)

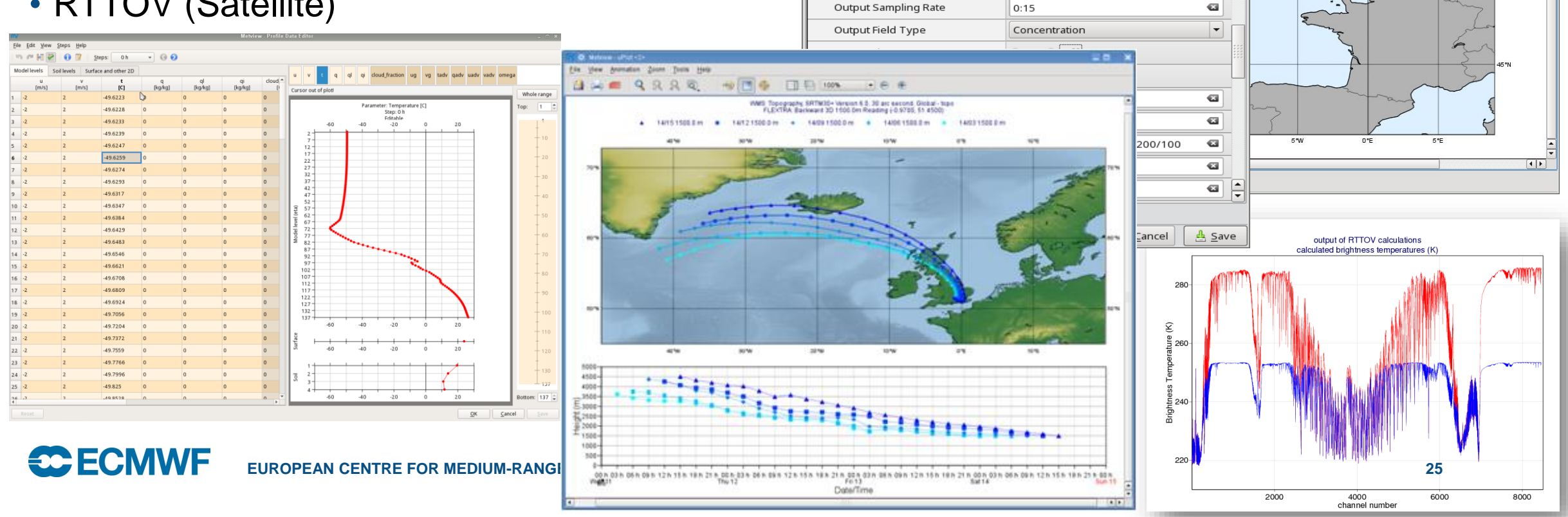

File View Animation Zoom Tools Help

 $\lnot \Theta$ 

Thursday 17 May 2012 12 UTC 65535 t+4

10 °W

 $\Box$ 

 $\vert \mathbf{v} \vert$  $\overline{\mathbf{a}}$ 

 $\alpha$ 

100%

Flexpart Run - /Tests/FLEXPART - Metview

lз

lз

Type: FLEXPART RUN Modified: 2017-02-23 14:50

 $\Box$ 

Icon name: Flexpart Run

Folder: /Tests/FLEXPART

Output Averaging Interval

Output Interval

#### 3D

• Metview can prepare data for, and launch:

• VAPOR, Met.3D

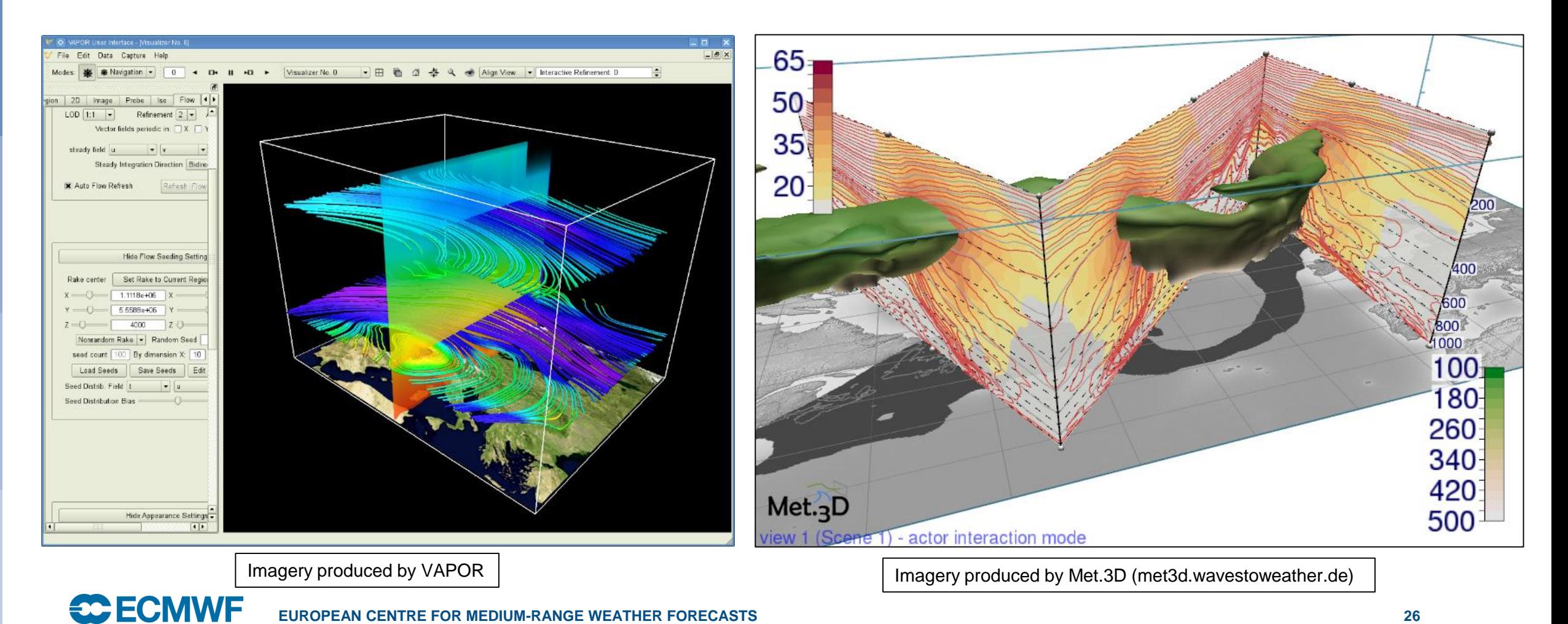

#### **Examples**

#### • See the Gallery for Macro and Python examples

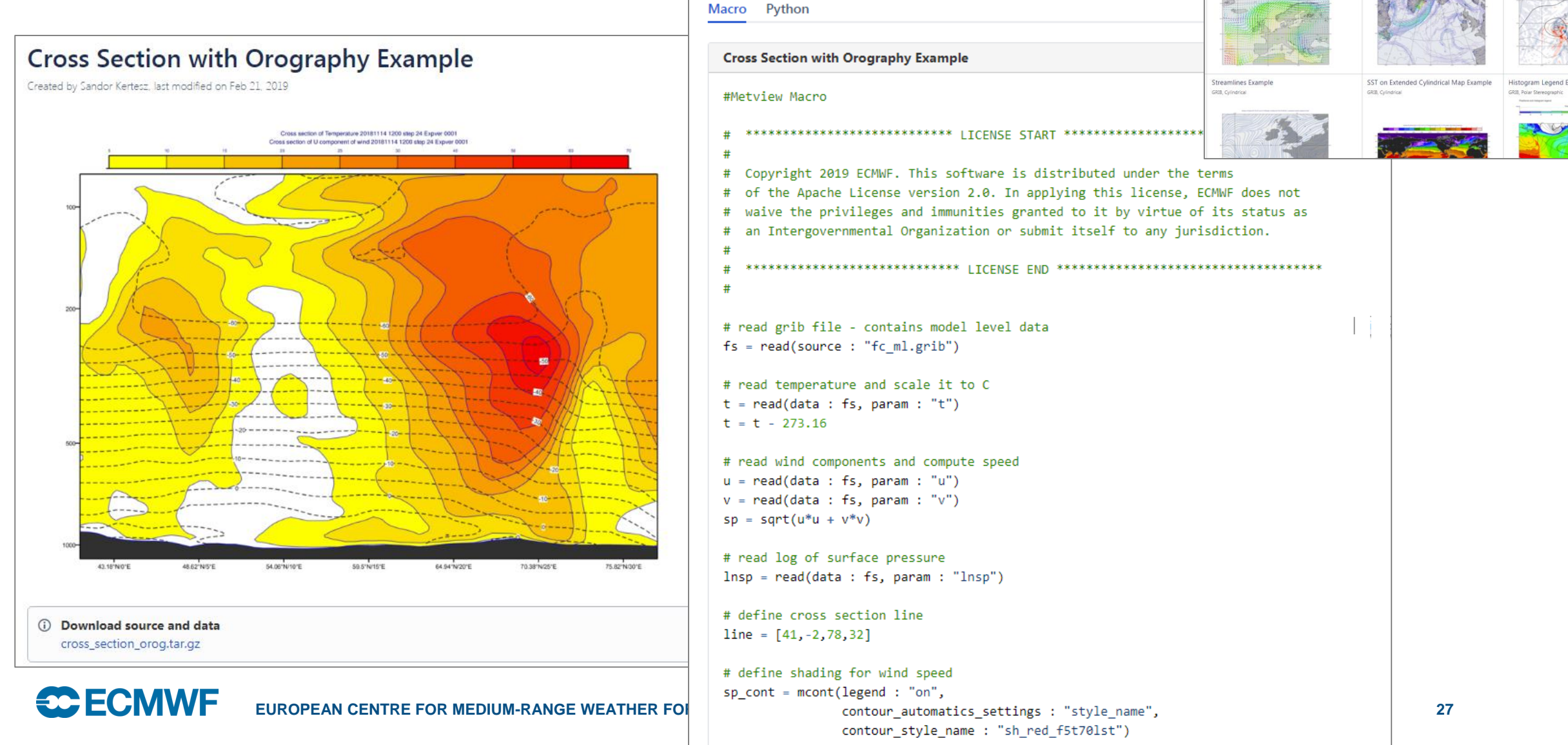

Contour Shading and Positional Legend Example 2m Temperature Plot Example

GRIB, Cylindrica

**GRIB**, Polar Stereograp

Temperature Gradient Vector Example

GRIB, Cylindrical

GRIB, Cylindrica

Wind Coloured By Temperature Example

Layoutx3 Exampl

Humidity advection

GRIB, Cylindrica

GRIB, Cylindrica

#### Examples

• See the Jupyter Notebooks for more Python

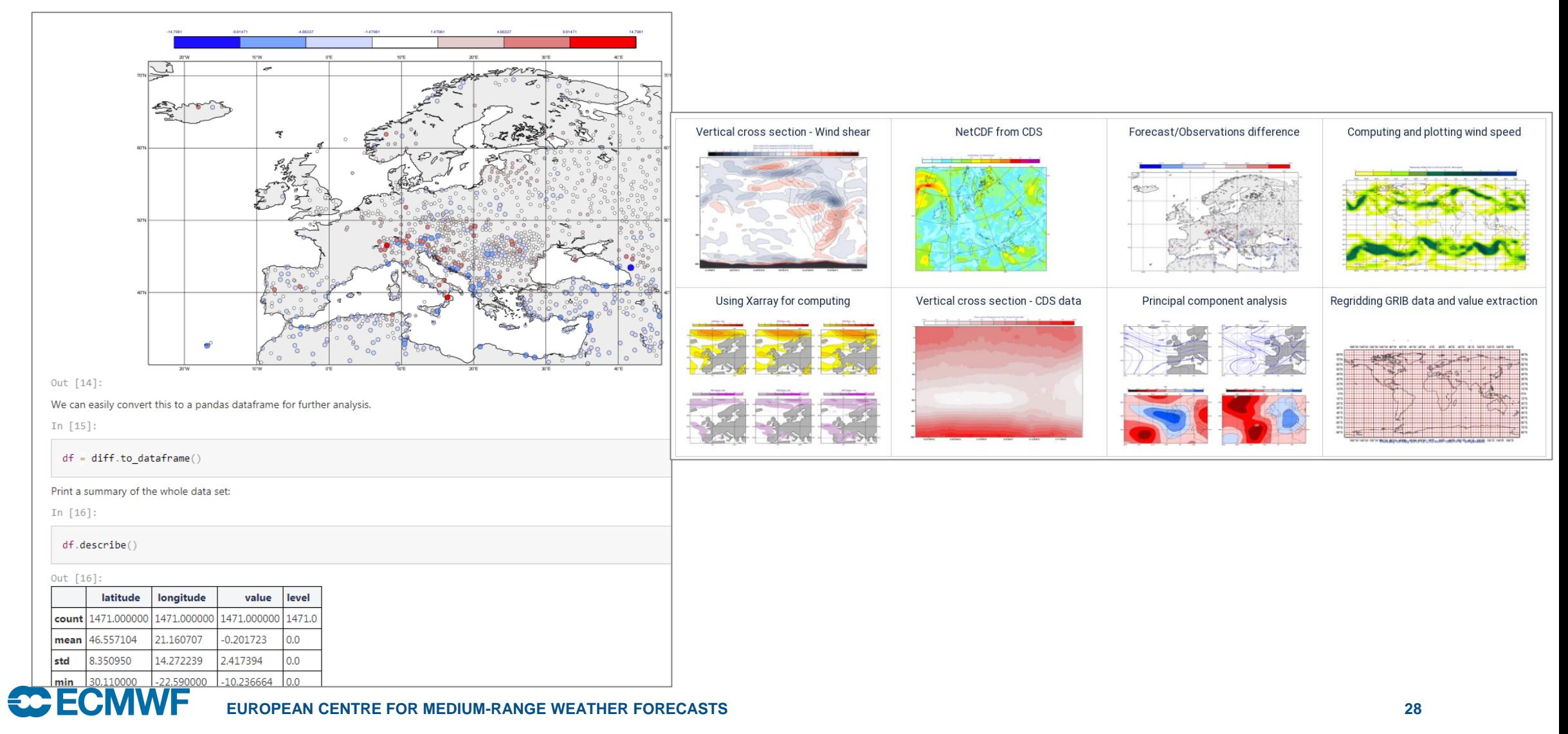

#### **Tutorials**

#### • Lots of material online including longer tutorials

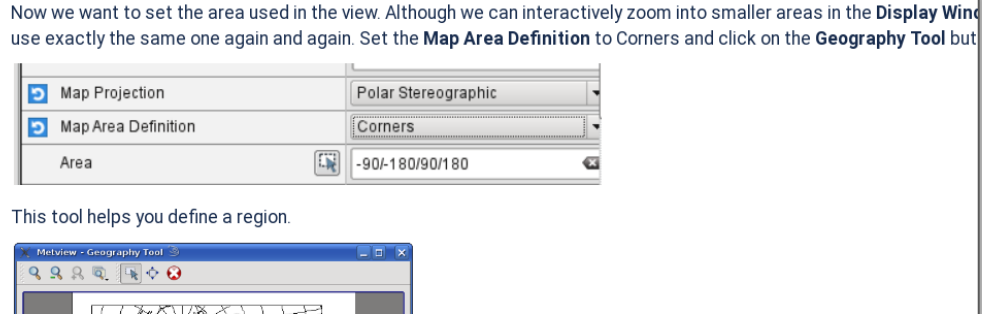

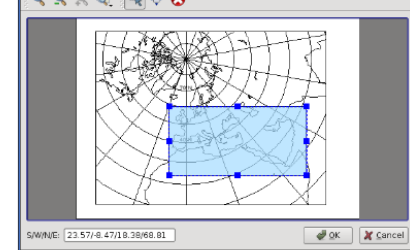

Use the Zoom tools to enlarge the European area and use the Area tool to select a region over Europe. Click Ok to save Geographical View editor. Click Apply in the Geographical View editor to save everything. Plot your data in this view to con

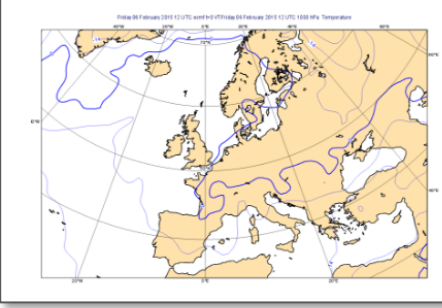

• A Ouick Tour of Metview

- Data analysis and visualisation usi...
- A Simple Visualisation
- Customising Your Plot
- Case Study: Plotting Hurricane S...
- Data Part 1
- Processing Data • Analysis Views
- Layout in Metview
- Case Study: Cross Section of Sa...
- Data Part 2
- Handling Time in Metview
- Graph Plotting in Metview
- Case study: Plotting the Track o...
- Working with graphical output
- Organising Macros
- Missing Values and Masks
- Optimising Your Workflow
- Customising Your Plot Title
- Case study: Ensemble Forecast
- Running Metview in Batch Mode
- Working with Folders and Icons
- Exploring Metview

#### Overview

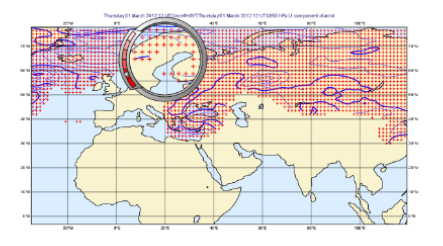

Fields and observations can often contain missing values - it can be important to understand the implications of the points. Using a mask of missing values can enable Metview to perform computations on a specific subset of points.

#### Computing the mean surface temperature over land

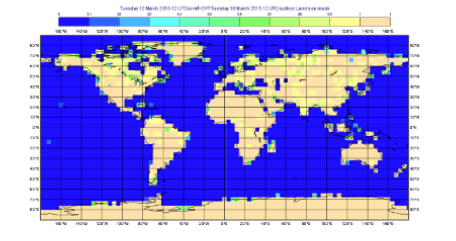

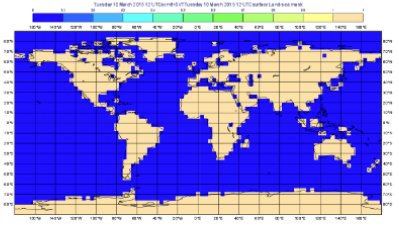

As an example, we will use a land-sea mask field as the basis of performing a computation on only the land points, e

Visualise the supplied land\_sea\_mask.grib icon using the grid\_shade icon. This Contouring icon is set up to shade the interpolation. To help illustrate what's going on, we've chosen low-resolution fields - this one is 4x4 degrees. The val between 0 and 1 on points which are close to both sea and land. Before we can use this field as a mask, we must do whether they count as land or sea! Let's say that a value of 0.5 or more is land.

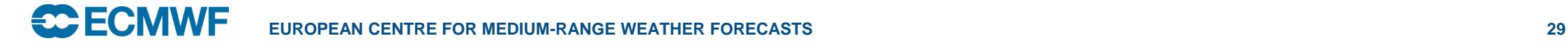

#### For more information…

- Ask for help:
	- Software.Support@ecmwf.int
- Visit our web pages:
	- http://confluence.ecmwf.int/metview

### Questions?

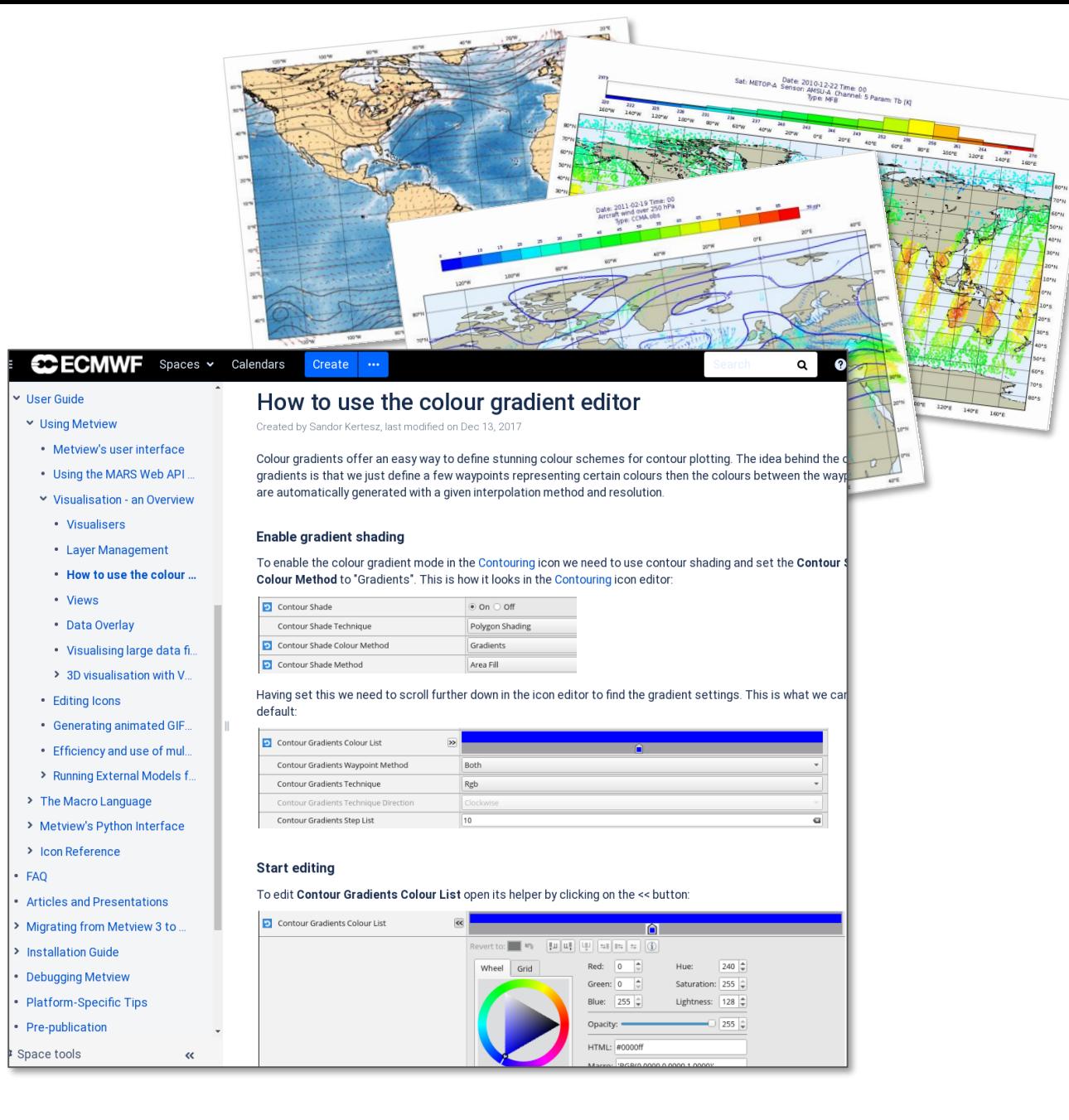